### [matériel](https://nfrappe.fr/doc-0/doku.php?id=tag:materiel&do=showtag&tag=mat%C3%A9riel)

# **Présentation du routeur TpLink Archer MR400**

- Le routeur 4G LTE Archer MR400 partage le réseau 4G LTE avec plusieurs appareils Wi-Fi, où vous le souhaitez.
- Avec des ports Ethernet et des antennes, il fournit un accès filaire et sans fil pour plusieurs ordinateurs et appareils mobiles.
- C'est le hub parfait pour votre réseau domestique ou professionnel.

## **Panneau avant (vue de dessus)**

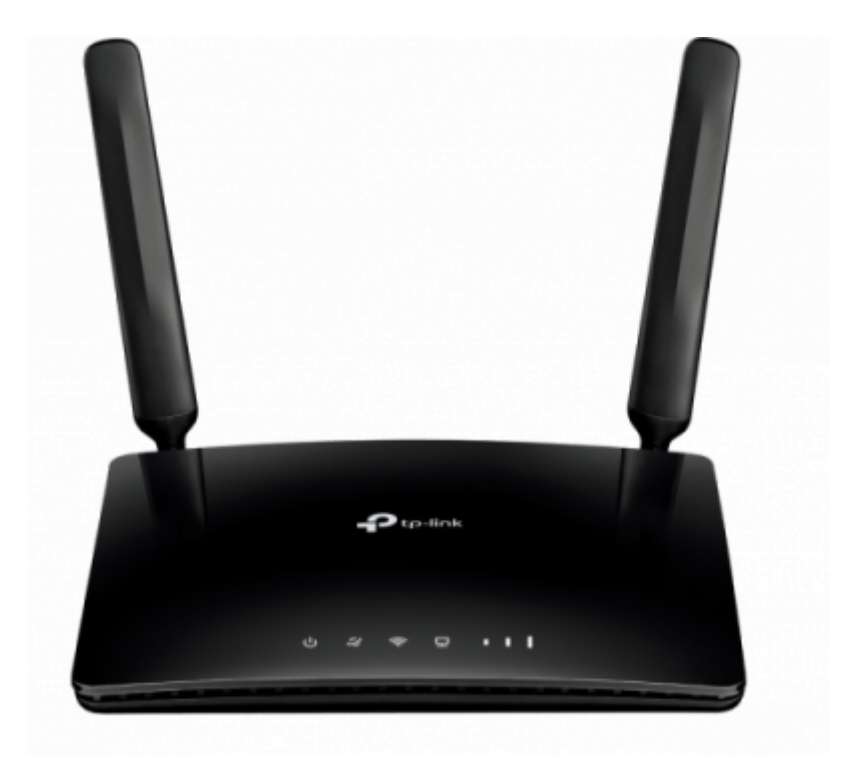

Les LEDs situées sur le panneau avant sont celles-ci (de gauche à droite) :

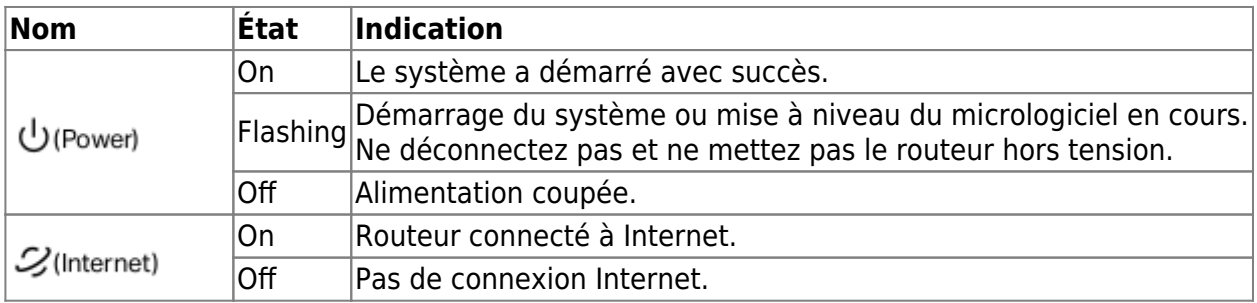

Last update: 2022/08/13 materiel:internet:routeur4g:mr400:presentation:start https://nfrappe.fr/doc-0/doku.php?id=materiel:internet:routeur4g:mr400:presentation:start 22:27

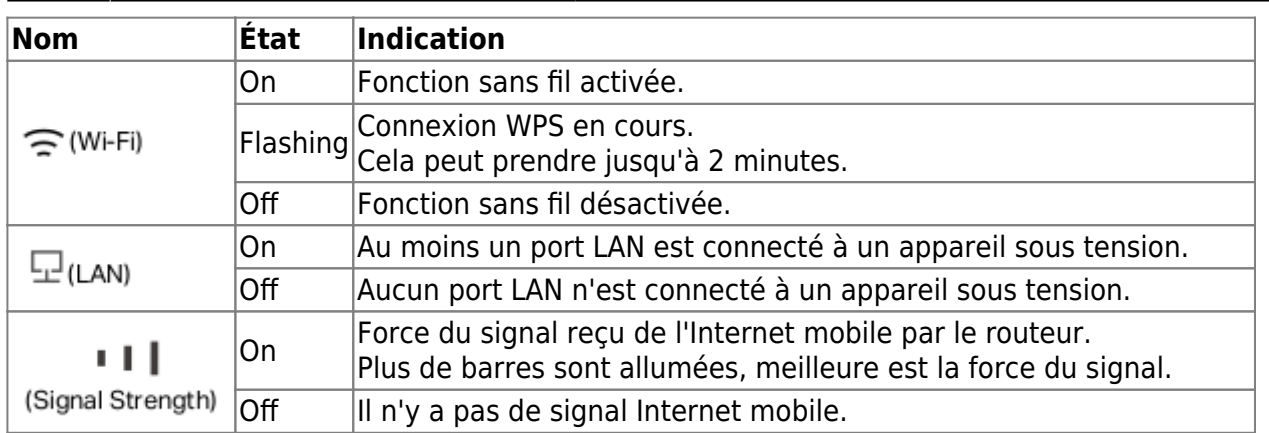

### **voyant Internet éteint** :

vérifiez votre connexion Internet. ( Reportez-vous à **Connectez votre routeur 4G LTE** pour plus d'informations sur la façon d'établir une connexion Internet correctement.\\)

si la connexion est bonne, contactez votre FAI pour vous assurer que le service Internet est disponible.

2. **voyant d'intensité du signal éteint** : vérifiez votre voyant Internet

Si la LED Internet est également éteinte, veuillez vous référer à la note 1.

Si la LED Internet est allumée, déplacez le routeur vers un emplacement qui reçoit un signal Internet mobile puissant, comme près d'une fenêtre.

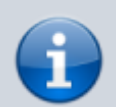

### **Panneau arrière**

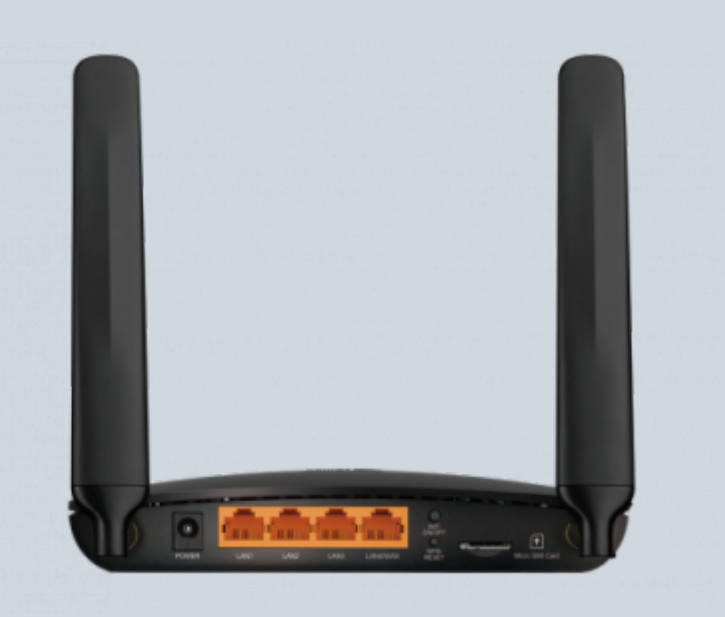

Les éléments suivants (de gauche à droite) sont situés sur le

panneau arrière.

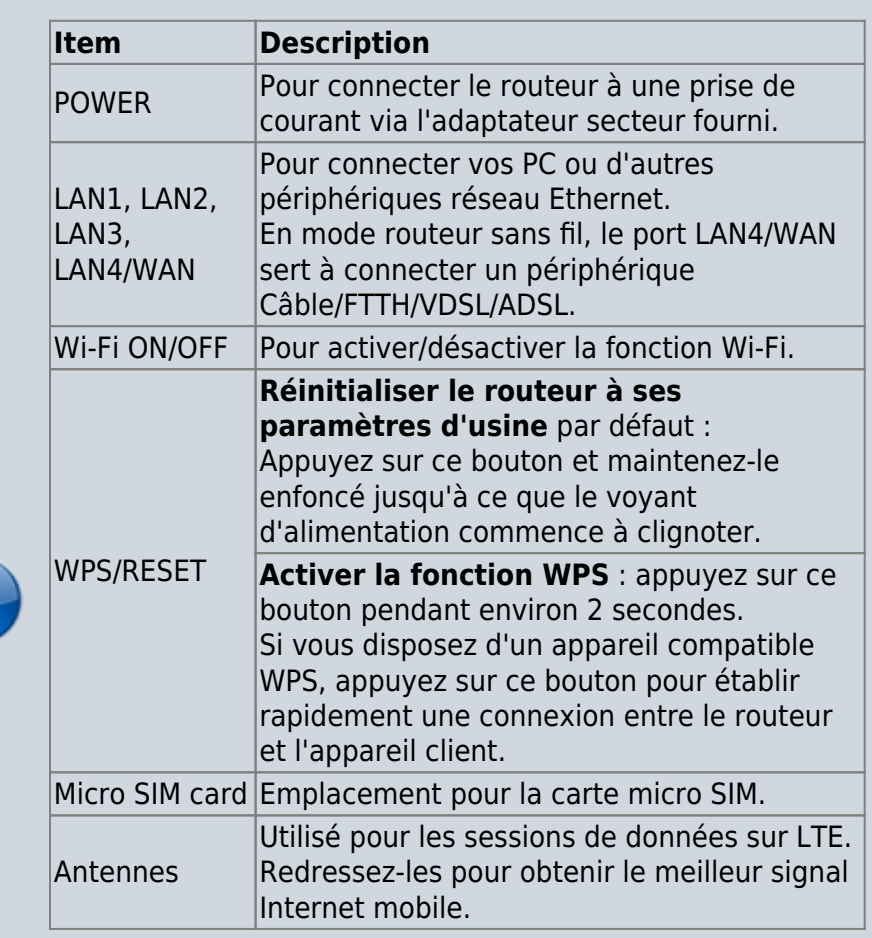

 $\overline{\mathbf{1}}$ 

From: <https://nfrappe.fr/doc-0/>- **Documentation du Dr Nicolas Frappé**

Permanent link: **<https://nfrappe.fr/doc-0/doku.php?id=materiel:internet:routeur4g:mr400:presentation:start>**

Last update: **2022/08/13 22:27**